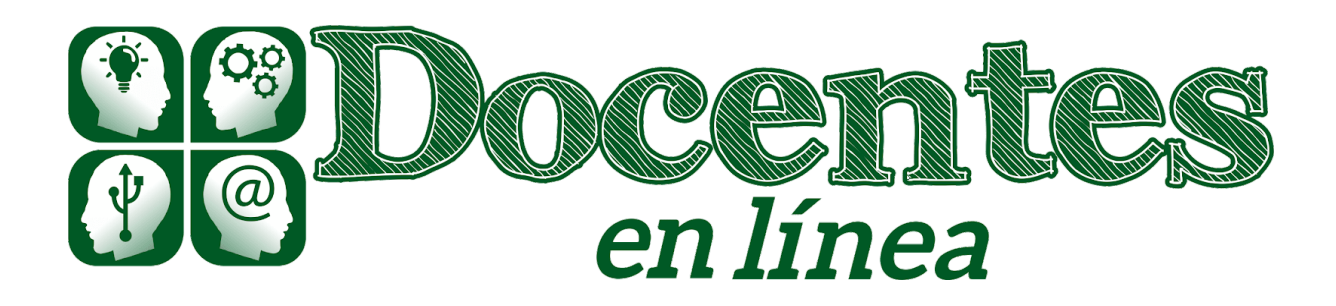

### *Didáctica y TIC. Blog de la Comunidad virtual de práctica "Docentes en línea"*

[Inicio](http://blogs.unlp.edu.ar/didacticaytic) » [2020](http://blogs.unlp.edu.ar/didacticaytic/2020/) » [junio](http://blogs.unlp.edu.ar/didacticaytic/2020/06/) » [Lun](http://blogs.unlp.edu.ar/didacticaytic/2020/06/01/) » MEET – Software de Videoconferencia de Google (Primera entrega)

# **MEET – Software de Videoconferencia de Google (Primera entrega)**

*Entrada publicada en [Herramientas](http://blogs.unlp.edu.ar/didacticaytic/category/herramientas/)[Tema](http://blogs.unlp.edu.ar/didacticaytic/category/tema-del-mes/) del Mes y etiquetada [Herramientas](http://blogs.unlp.edu.ar/didacticaytic/tag/herramientas-digitales/) digitales el [1 junio, 2020](http://blogs.unlp.edu.ar/didacticaytic/2020/06/01/) por [pilarbecerra.](http://blogs.unlp.edu.ar/didacticaytic/author/pilarbecerra/)*

## **La educación en línea en tiempos de Coronavirus – Parte 17**

*Por Darío D'Angelo*

Desde mayo de 2020, Google ha habilitado su herramienta de videoconferencia premium, MEET. Esta aplicación estaba sólo disponible para las cuentas pagas de GSuite pero, debido a la pandemia, combinada con la competencia en el uso de distintas herramientas como Zoom, WebEx o Jitsi, la empresa decidió agregarlo a todas sus cuentas gratis de Gmail.

#### **¿Dónde la encontramos?**

Si se tiene una de estas cuentas, podrán encontrar el ícono de MEET en la barra lateral a su izquierda o, caso contrario, lo encontrarán en el cuadro de aplicaciones en la parte superior de Gmail a su derecha.

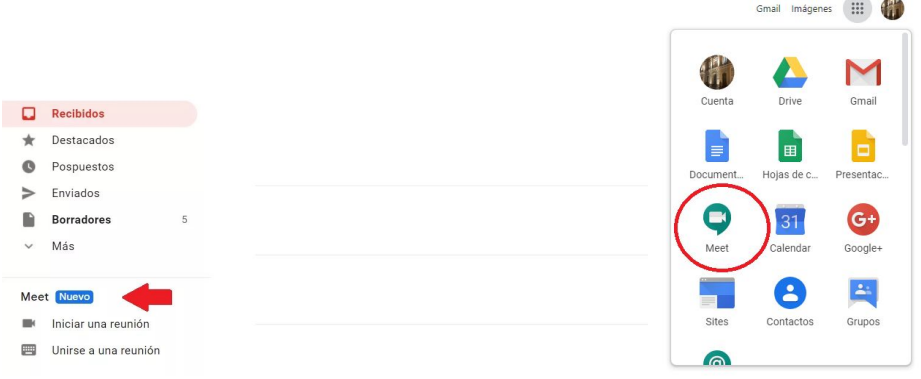

Tampoco es necesario complemento alguno en la Web ya que funciona tanto con Chrome como con cualquier otro navegador. Si no poseen cuenta de Gmail, pueden utilizarla desde aquí: <https://meet.google.com/>y se encontrarán en esta pantalla:

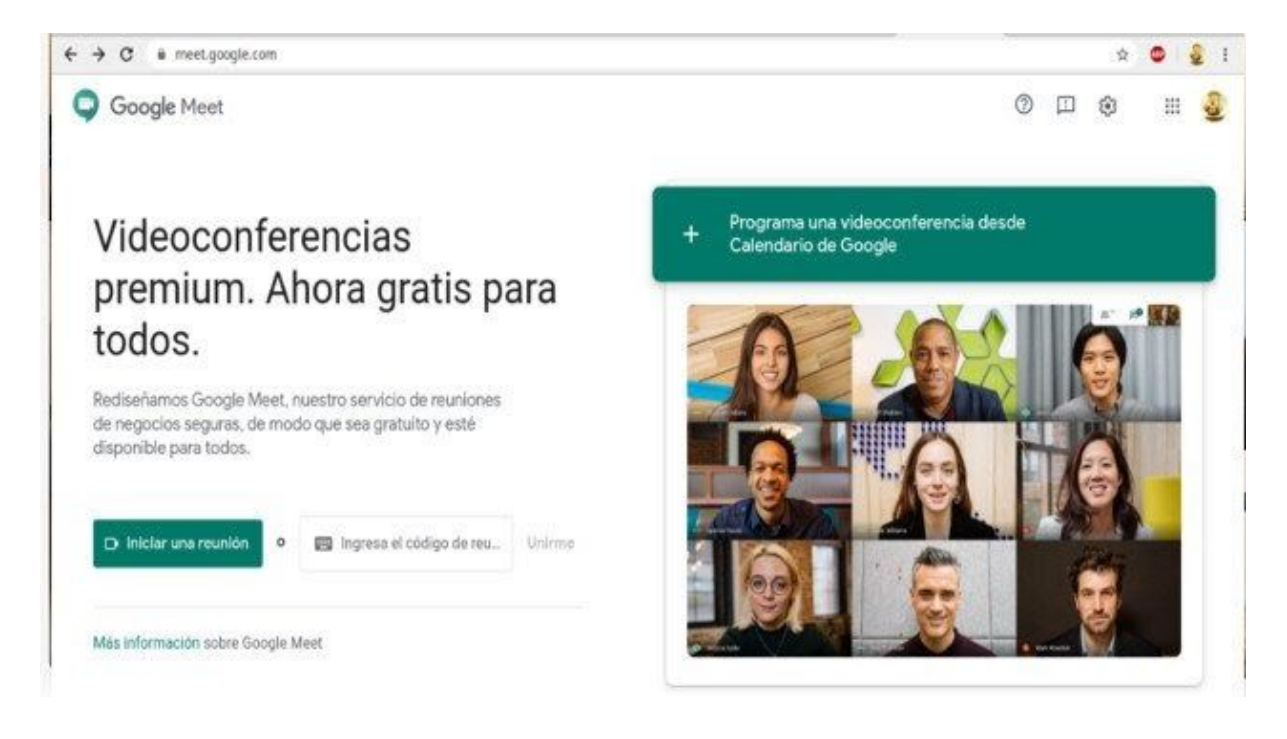

#### **¿Qué nos ofrece Google MEET?**

Lo primero que destaca a Google Meet es su **nivel de seguridad**. Según la información provista en su sitio Google Cloud en [https://cloud.google.com/blog/products/g-suite/how-google-meet-keeps-video-conferences-secur](https://cloud.google.com/blog/products/g-suite/how-google-meet-keeps-video-conferences-secure) [e,](https://cloud.google.com/blog/products/g-suite/how-google-meet-keeps-video-conferences-secure) esta aplicación es segura, obediente y confiable dado que todos sus datos están encriptados en tránsito por default entre los usuarios y Google. Se genera una clave única de encriptación específica para la duración de una reunión que nunca es guardada en el disco y es transmitida a través de una llamada de procedimiento remoto RPC (remote procedure call por sus siglas en

inglés) encriptada y segura durante la configuración de la llamada. Tal vez éste sea **su punto más fuerte** si la queremos utilizar para propósitos educativos.

Otra característica a tomar en cuenta es su integración con Gmail y Google Calendar para poder

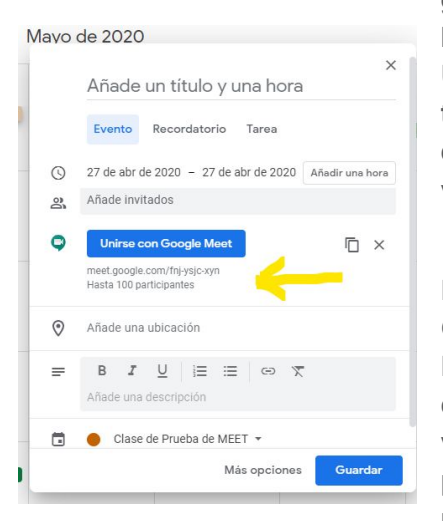

generar reuniones. En el primer caso, basta con ir a la barra lateral y hacer clic en **Iniciar reunión**. Luego se hará clic en Unirse ahora para una videollamada o **Unirse y utilizar un teléfono para hablar y escuchar el audio** – aunque descargando la aplicación en el teléfono, también se usa para videoconferencia.

En el segundo caso, podemos crear una reunión desde Google Calendar con el propósito de dejarla ya agendada. Para esto, deberemos abrir este aplicación y hacer clic sobre el día que deseamos mantener una reunión de videoconferencia. Luego le añadiremos un título y horario para más tarde seleccionar a aquellos que asistirán a la reunión. Este servicio para cuentas gratis les hará saber que

es para un total de **100 asistentes**, lo cual excede las necesidades de cursos de escuelas primarias, secundarias y comisiones de cursadas universitarias.

Con respecto a clases, Google ha mejorado el servicio para ayudar a los establecimientos educativos a tener mayor control sobre las reuniones para que sea un entorno más seguro.

Esto incluye el hecho de que sólo aquellos que generen la reunión podrán remover o silenciar a los participantes, aprobar a participantes externos o ajenos a la reunión que deseen acceder de imprevisto. Para más información sobre esto, podemos acceder a <https://support.google.com/meet/answer/9302870#meet>.

En la próxima entrega exploraremos los complementos de MEET para obtener más ventajas y utilidades de este software.

#### **Bibliografía**

<https://support.google.com/a/users/answer/9300131?hl=es>(Resumen en español.)

<https://gsuite.google.com/products/meet/> (Versión en español del enlace a Google Cloud)